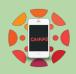

## **Canvas Basics for Parents**

| ΤΟΡΙϹ                                                                                                    | URL                                                                                                    |
|----------------------------------------------------------------------------------------------------|----------------------------------------------------------------------------------------------------|
| How to access Canvas<br>*Firefox and Chrome work best                                                                                                    | https://fourcornersmontessori.instructure.com/login/canvas<br>*Note: This is the URL to go directly to the Canvas login page.              |
| <b>How to create a parent Canvas account</b><br>*First, you will need to <u>generate a pairing code</u> from within<br>your student's Canvas account. You will use this six digit<br>code to create your observer account. | Video Directions =<br><u>https://youtu.be/X0n-PU9OXTI</u><br>Written Directions =<br><u>https://community.canvaslms.com/docs/DOC-2020</u>  |
| How to add additional children to your parent Canvas account                                                                                                    | Video Directions =<br><u>https://youtu.be/X0n-PU9OXTI</u><br>(Start video at 2:00)                                                         |
| Ideas to <u>manage multiple children</u> in Canvas                                                                                                    | Written Directions =<br>https://community.canvaslms.com/docs/DOC-2278                                                                      |
| How to set up your parent notifications                                                                                                    | Step 1 Written Directions =<br><u>https://community.canvaslms.com/docs/DOC-10593-4212</u><br><u>710335</u>                                 |
|                                                                                                    | Step 2 Written Directions =<br>https://community.canvaslms.com/docs/DOC-1286                                                               |
| See what Parent Observers can see and do<br>inside their parent account<br>*Set up notifications<br>*View the calendar<br>*Check grades<br>*Send/receive Canvas messages                                                   | Video Overview =<br><u>http://bit.ly/CanvasParentVideo</u><br>Written Directions =<br><u>https://community.canvaslms.com/docs/DOC-2272</u> |
| How to use the Canvas Parent Mobile App                                                                                                    | Canvas for Android =<br><u>https://community.canvaslms.com/videos/1067-canvas-</u><br><u>app-for-android-tablet-all-users</u>              |
|                                                                                                    | Canvas for IOS =<br>https://community.canvaslms.com/videos/1068-canvas-<br>app-for-ipad-all-users                                          |
| Parent Observer Guides                                                                                                    | https://community.canvaslms.com/docs/DOC-10917                                                                                             |
| Parent Tips and Tricks Document                                                                                                    | https://drive.google.com/file/d/1xrjr9VKFbTTilk6PI5tPwg<br>NviKnfuTm3/view?usp=sharing                                                     |
| STUDENT Canvas Resource                                                                                                    | http://bit.ly/Canvas4students                                                                                                    |

Please feel free to contact your school's office or student's teachers if you have any questions or need help!